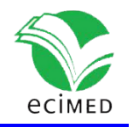

Comunicación corta

### **Mapa microbiológico: software para los laboratorios de microbiología** Microbiological Map: Software for Microbiology Laboratories

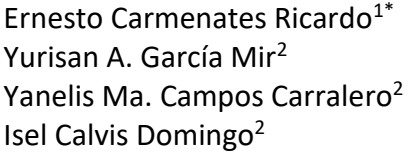

Ernesto Carmenates Ricardo1\* [0000-0003-1700-6372](https://orcid.org/0000-0003-1700-6372) [0000-0003-1015-4911](https://orcid.org/0000-0003-1015-4911) [0000-0002-3730-8477](https://orcid.org/0000-0002-3730-8477) [0000-0002-6344-3525](https://orcid.org/0000-0002-6344-3525)

 $1$  Centro Provincial de Higiene, Epidemiología y Microbiología. Holguín. <sup>2</sup>Hospital Pediátrico Provincial "Octavio de la Concepción de la Pedraja". Holguín.

\* Autor para la correspondencia: [e.carmenates95@gmail.com](mailto:e.carmenates95@gmail.com)

### **Resumen**

**Introducción**: El mapa microbiológico permite conocer desde una situación infecciosa particular hasta la epidemiología de toda la institución en torno a las infecciones, así como las opciones terapéuticas.

**Objetivos**: Crear una base de datos que analice los datos registrados mediante consultas y formularios a partir de criterios de búsqueda.

**Métodos**: Se confeccionó una base de datos empleando Microsoft Access, y se organizó la información usando lenguajes de programación SQL y VBA mediante consultas y formularios.

**Resultados**: Se obtuvieron tablas, consultas y formularios para proporcionar la información de acuerdo a las exigencias del laboratorio y el servicio que lo solicita.

**Conclusiones**: El software ofrece una solución al acceso de la información de forma digital, rápida y certera, además de segura. El registro de los datos es el único proceder manual, con lo que se minimizan las jornadas dedicadas al desarrollo del informe final. Se sugiere el empleo del mapa microbiológico en Microsoft Access como herramienta en los laboratorios de microbiología.

**Palabras clave**: mapa microbiológico; base de datos; Microsoft Access.

#### **ABSTRACT**

**Introduction**: The microbiological map allows us to know from a particular infectious situation to the epidemiology of the entire institution regarding infections, as well as therapeutic options.

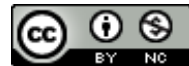

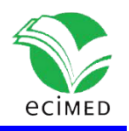

**Objectives**: To create a database that groups the results of microorganisms isolated in the laboratory and their susceptibility (according to the antibiogram), capable of grouping queries and accounts based on search criteria.

**Methods**: A database was created using Microsoft Access, and the information was organized using SQL and VBA programming languages, through queries and forms.

**Results**: Tables, consultations and forms were obtained to provide information according to the requirements of the laboratory and the service that requests it.

**Conclusions**: The software offers a solution to access information digitally, quickly, accurately, and safely. Data recording is the only manual procedure, thus minimizing the days dedicated to the development of the final report. The use of the microbiological map using Microsoft Access is suggested as a tool in microbiology laboratories.

**Keywords**: microbiological map; database; Microsoft Access.

**Recibido:** 07/12/2022 **Aprobado:** 18/08/2023

## **Introducción**

El mapa microbiológico es un registro de los microorganismos y su susceptibilidad antimicrobiana identificados en el laboratorio de microbiología de una institución hospitalaria.(1) Este registro resume, estadísticamente, la circulación de los microorganismos del hospital, así como el tipo de muestra, servicio y patrones de susceptibilidad como resultado del antibiograma; y aunque constituye el punto de partida para el tratamiento oportuno en los pacientes, también puede emplearse como marcador epidemiológico y para protocolizar políticas del uso racional de antibióticos.  $(1, 2)$ 

El mapa microbiológico es una fuente de información en función del personal objetivo que lo emplee: los microbiólogos, no solo monitorean la tendencia de las infecciones hospitalarias y sus perfiles de sensibilidad/resistencia, además, caracterizan fenotipos y genotipos de resistencia en pacientes hospitalizados y ambulatorios, y programan la compra eficiente de insumos de laboratorio y antimicrobianos. A los epidemiólogos y médicos de asistencia, esta información les permite evaluar intervenciones de prevención y control de infecciones, y detectar la emergencia y reemergencia de microorganismos y sus perfiles de resistencia atípicos o inusuales. (2)

Existen diferentes modelos de mapa microbiológico (algunos impresos y la mayoría informatizados), donde cada uno varía según la institución hospitalaria; sin embargo, es el WHONET, el software más empleado como gestor de base de datos en lo que respecta a mapas microbiológicos digitalizados. El WHONET es un programa gratuito para la gestión y

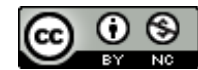

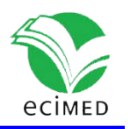

el análisis de datos del laboratorio de microbiología enfocado en la vigilancia de la resistencia a los antimicrobianos respaldado por la Organización Mundial de la Salud (OMS). Además, para los puntos de corte de los antimicrobianos, toma como referencia los valores del Instituto de Estándares Clínicos y de Laboratorio (CLSI, por sus siglas en inglés), y del Comité Europeo de Pruebas de Susceptibilidad a los Antimicrobianos (EUCAST, por sus siglas en inglés). (3)

Aunque el WHONET provee de diferentes módulos para su configuración, entrada, análisis y cifrado de datos, en Holguín (como en muchas otras provincias de Cuba) no se usa este software como herramienta para el estudio de la epidemiología de las infecciones hospitalaria y comunitaria. Algunos usuarios manifiestan incomprensión y dificultad en su manejo, e inconformidad o desaprobación con las variables que ofrecen.

Asimismo, el actual registro y análisis de los datos, y métodos para emitir el informe final se realizan usando desde métodos de marcas para conteo, y cuentas en hojas de papel a partir de los registros impresos del antibiograma, y Microsoft Excel, por lo que conformar un mapa microbiológico es una tarea laboriosa. Es por ello que, tomando como referencia las principales demandas en la conformación del mapa microbiológico de las diferentes instituciones de salud de Holguín, se decidió crear una base de datos que facilite analizar los datos registrados mediante consultas y formularios a partir de criterios de búsqueda.

### **Método**

Se realizó una búsqueda sobre mapas microbiológicos digitalizados con el objetivo de crear una base de datos basada en las principales exigencias hospitalarias. Se utilizó Microsoft Access 2016 para diseñar la base de datos. No se encontró ningún software similar en la revisión realizada en los últimos cinco años.

# **Resultado y discusión**

Se elaboró una base de datos en Microsoft Access 2016 tomando como referencia las principales demandas en la conformación del mapa microbiológico de las diferentes instituciones de salud de Holguín, y de los datos que más enriquecen el informe final. Estos requisitos se tuvieron en cuenta para desarrollar la propuesta automatizada, que tuvo la conformación siguiente:

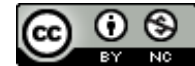

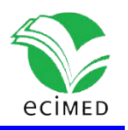

En las figuras 1 y 2 se presentan los formularios de presentación y de registro respectivamente:

El formulario de presentación (Fig. 1). Está dividido en tres secciones:

1. Encabezado: Donde se sitúan los botones de navegación de los diferentes grupos de bacterias de mayor importancia médica (bacilos no fermentadores, Enterobacterales, Staphylococcus, Enterococcus y Streptococcus).

2. Resumen graficado: Se muestra el resumen graficado del comportamiento según género y especie, tipos de muestras, servicios y fenotipos de resistencia en el año que corresponde al computador donde se ejecuta la base de datos.

3. Pie del formulario: Permite acceder a los formularios de registro de datos según los grupos anteriores y al menú de "Ajustes" para modificar los campos relacionados.

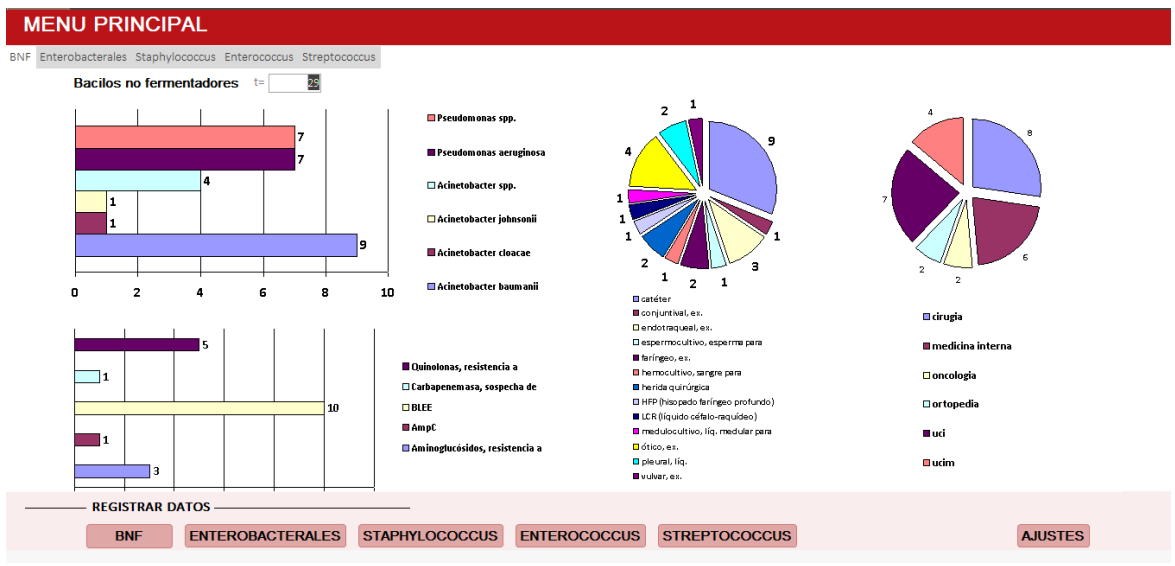

**Fig. 1**- Formulario de presentación.

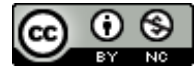

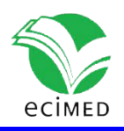

| Fecha            |                                                       |                                      |                                      |                                     |         |                                  |                    |                          |              | <b>REGISTRO DE ENTEROBACTERALES</b> |                                                                  |                |
|------------------|-------------------------------------------------------|--------------------------------------|--------------------------------------|-------------------------------------|---------|----------------------------------|--------------------|--------------------------|--------------|-------------------------------------|------------------------------------------------------------------|----------------|
|                  | No. de muestra                                        | <b>Servicio</b>                      |                                      | Cama Historia clínica IAAS          |         | <b>Muestras</b>                  |                    | <b>Enterobacterales</b>  |              | Fenotipos de resistencia            |                                                                  | <b>MDR XDR</b> |
| 22/06/2023       | ▦                                                     | cirugia                              | $\vee$ 1                             | 123                                 | ∟       | catéter                          | $\checkmark$       | Arizona hinsshawii       | $\vee$       | <b>BLEE</b>                         | $\overline{\mathbb{Z}}$                                          | ш              |
| 22/06/2023 02    |                                                       | medicina interna $\sim$              | $\vert$ 1                            | 456                                 | L       | conjuntival, ex.                 | $\sim$             | Citrobacter amalonaticus | $\vee$       | <b>BLEE</b>                         | ◡□                                                               | П              |
| 22/06/2023 03    |                                                       | oncologia                            | $\vee$ 1                             | 789                                 | ☑       | coprocultivo, heces fecales para |                    | Citrobacter freundii     |              | <b>BLEE</b>                         | VL                                                               | □              |
| 22/06/2023 04    |                                                       | ortopedia                            | $\vert \vee \vert$<br>$\vert$ 1      | 123                                 | L       | catéter                          |                    | Arizona hinsshawii       | $\checkmark$ | <b>BLEE</b>                         | VO                                                               | ☑              |
| 22/06/2023 05    |                                                       | uci                                  | $\vee$ 1                             | 456                                 | c       | conjuntival, ex.                 | $\vee$             | Citrobacter amalonaticus | $\vee$       | <b>BLEE</b>                         | ⊽⊡                                                               | ш              |
| 22/06/2023 06    |                                                       | ucim                                 | $\vert \vee \vert$<br>$\vert$ 1      | 789                                 | L       | coprocultivo, heces fecales para |                    | Citrobacter freundii     | $\checkmark$ | <b>BLEE</b>                         | ⊽⊵                                                               | □              |
| 22/06/2023 07    |                                                       | cirugia                              | $\vee$<br>$\blacktriangleleft$       | 123                                 | □       | endocervical, ex.                | $\vee$             | Citrobacter koseri       |              | <b>BLEE</b>                         | ◡□                                                               | п              |
| 22/06/2023 08    |                                                       | medicina interna                     | $\mathbf{1}$<br>$\vert \vee \vert$   | 456                                 | Ø       | endotraqueal, ex.                | $\sim$             | Edwarsiella tarda        |              | <b>BLEE</b>                         | VD                                                               | □              |
| 22/06/2023 09    |                                                       | oncologia                            | $\vert \vee \vert$<br>$\overline{1}$ | 789                                 | c       | catéter                          | $\vee$             | Arizona hinsshawii       | $\vee$       | BLEE, Quinolonas, resistencia a     | √⊡                                                               | п              |
| 22/06/2023 10    | <b>DATOS GENERALES DEL PACIENTE</b>                   | ortopedia                            | $\sqrt{1}$                           | 123                                 | L       | conjuntival, ex.                 | $\vert \vee \vert$ | Citrobacter amalonaticus | $\backsim$   | <b>BLEE</b>                         | IVП                                                              | □              |
| Fecha            | 22/06/2023<br><b>DATOS DE LA MUESTRA</b>              | No. de muestra 01                    |                                      | Servicio cirugia                    |         | $\sim$<br>Cama <sub>1</sub>      |                    | Historia clínica 123     |              | IAAS                                | <b>NUEVO REGISTRO</b><br><b>ESTUDIO DE</b><br><b>RESISTENCIA</b> |                |
|                  | Muestras catéter<br><b>RESULTADO DEL ANTIBIOGRAMA</b> | $\vee$                               |                                      | Enterobacterales Arizona hinsshawii |         | $\check{~}$                      |                    |                          |              |                                     |                                                                  |                |
|                  | <b>PENICILINAS</b>                                    | <b>INHIBIDORES DE BETALACTAMASAS</b> |                                      |                                     |         | CEFALOSPORINAS                   |                    | <b>MONOBACTAMAS</b>      |              | <b>AMINOGLUCOSIDOS</b>              | <b>OUINOLONAS</b>                                                |                |
| AMP <sub>R</sub> | AMC <sub>S</sub>                                      | AMS                                  | PTZ                                  | 1raG                                | $2da$ G | 3ra G<br>4ta G                   |                    | ATM R<br>5ta G           |              | <b>NA</b><br><b>TOB</b><br>к        | <b>CIP</b>                                                       |                |
| PIP R            |                                                       |                                      |                                      | $KZ$ $R$                            | CXM R   | FEP S<br>CTX R                   | <b>CPT</b>         | CARBAPENEM               |              | <b>NOR</b><br><b>CN</b><br>AK       | LEV                                                              |                |
|                  |                                                       |                                      |                                      |                                     | FOX S   | CRO R                            | <b>FDC</b>         | $M$ <sub>S</sub>         |              | <b>TETRACICLINAS</b>                |                                                                  | <b>OTROS</b>   |
|                  | Fenotipos de resistencia: BLEE                        |                                      |                                      | $\sim$                              |         | CAZ <sub>R</sub>                 |                    | I S                      |              | <b>DOX</b><br><b>TE</b><br>c        | <b>SXT</b>                                                       |                |
|                  |                                                       | $MDR \n\boxtimes$<br>XDR             |                                      |                                     |         | CFM R                            |                    | <b>ETP</b>               |              | <b>MC</b><br>F.                     | <b>FOS</b>                                                       |                |

**Fig. 2**- Formulario de registro.

El formulario que se muestra en la figura 2, tiene un diseño común con el resto de los formularios de registro de muestras, solo se modifican los campos relacionados con los microorganismos y la organización de los antibióticos, que se seleccionaron según las sugerencias del CLSI 2022.

1. Botón de atrás (en el encabezado): Cierra el formulario actual y devuelve al formulario de presentación.

2. Selectores de registro: En esta parte se muestran los datos individuales registrados que, al seleccionar uno de ellos (en cualquiera de sus campos), se muestra la información individual en los campos del pie de formulario.

3. Pie del formulario: en él se muestran la distribución de campos para la inserción de datos según indicación y resultado del laboratorio; y los botones de "Nuevo registro" que permite guardar el registro e iniciar uno nuevo; y el botón de "Estudio de resistencia" que permite acceder al formulario correspondiente según grupo bacteriano.

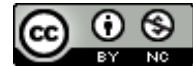

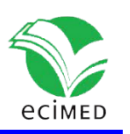

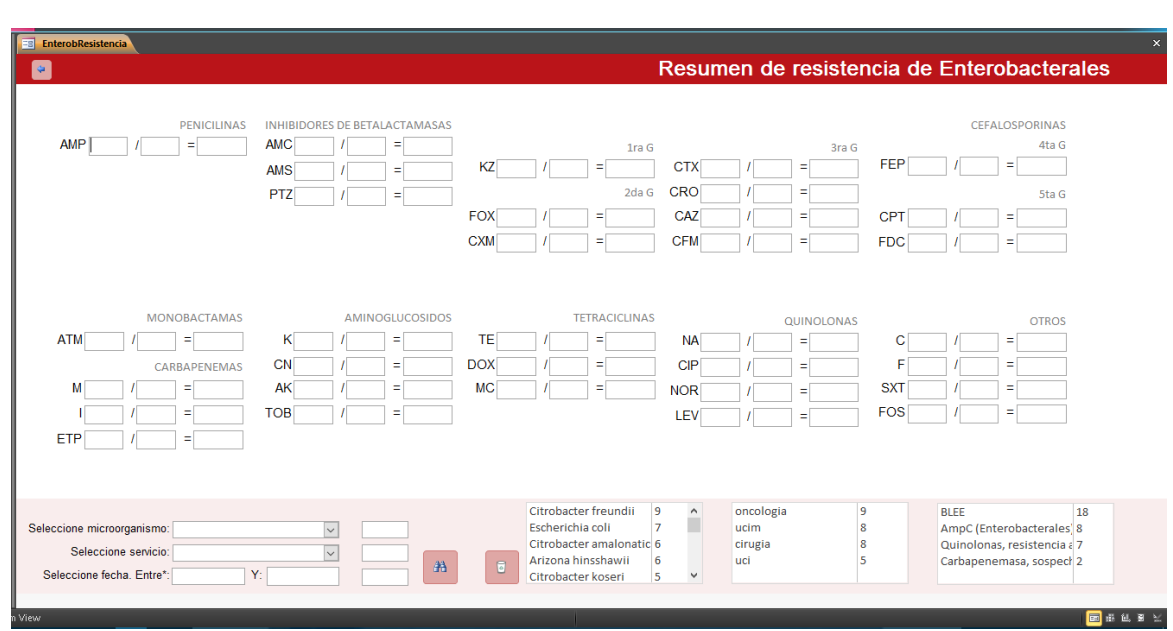

### A continuación se muestra el formulario de resistencia. (Fig. 3)

**Fig. 3**- Formulario de resistencia.

I. Botón de atrás (en el encabezado): Cierra el formulario actual y devuelve al formulario de registro.

2. Informe de resistencia: En este se muestran los antibióticos empleados, y la distribución de la información como sigue a continuación:

Total de cepas resistentes según criterios de búsqueda / Total de cepas a los que se les probó ese antibiótico = porcentaje de resistencia

3. Pie de formulario: Esta parte del formulario está representada por los criterios de búsqueda (a la izquierda) con criterios de microorganismos, servicios, y fecha inicial y final. Al seleccionar los microorganismos se van mostrando los valores en el informe de resistencia anterior sin consultar otros criterios; al escoger un servicio, los datos se van reduciendo a microorganismos y criterios, y finalmente el botón de filtrar (el de los binoculares) permite realizar lo anterior con independencia del servicio donde el rango de fechas es obligatorio. El botón de limpiar resultados de la búsqueda es el que se muestra como la papelera de reciclaje.

También se observan (a la derecha), cuadros de lista con el informe anual de cantidad de microorganismos según su grupo, su distribución según servicios y fenotipos de resistencia.

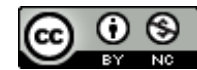

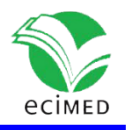

# **Conclusiones**

Como resultado final se creó una base de datos semi-automatizada para la gestión de los resultados del antibiograma que se realizan en las instituciones de salud, sirviendo como punto de apoyo para el análisis rápido de la información, control y manejo de situaciones infecciosas particulares o generales del centro de salud donde se utilice. Además, puede emplearse para el desarrollo de trabajos científicos relacionados con las enfermedades bacterianas que se identifican, así como sus patrones de resistencia. Se valora que constituye un punto de partida para confeccionar una base de datos que se pueda gestionar en red, ya sea local o nacional, que permita el conocimiento del comportamiento de las infecciones al nivel que se establezca el servidor.

# **Referencias**

1. Pérez MR, Perdomo JG, Martínez MRR, Dorcé RSC. Mapa Microbiológico – 2020 del Instituto de Hematología e Inmunología de Cuba. Revista Cubana de Hematología, Inmunología y Hemoterapia [Internet]. el 28 de febrero de 2022 [citado el 30 de mayo de 2023];38(1). Disponible en:

<https://revhematologia.sld.cu/index.php/hih/article/view/1580>

2. Yagui Moscoso M, Silva Valencia J, Mayta Barrios M, Ponce García S, Fernández Navarro M. Mapa microbiológico hospitalario: Herramienta para monitorear la resistencia a los antimicrobianos. En: Mapa microbiológico hospitalario: Herramienta para monitorear la resistencia a los antimicrobianos [Internet]. 2022 [citado el 30 de mayo de 2023]. p. 126– 126. Disponible en:

[https://repositorio.ins.gob.pe/bitstream/handle/20.500.14196/1511/Mapa\\_Microbiologic](https://repositorio.ins.gob.pe/bitstream/handle/20.500.14196/1511/Mapa_Microbiologico.pdf?sequence=6&isAllowed=y) [o.pdf?sequence=6&isAllowed=y](https://repositorio.ins.gob.pe/bitstream/handle/20.500.14196/1511/Mapa_Microbiologico.pdf?sequence=6&isAllowed=y)

3. WHONET microbiology laboratory database software [Internet]. [citado el 30 de mayo de 2023]. Disponible en: https://whonet.org/

### **Conflicto de interés**

Los autores declaran que no existen conflictos de intereses.

### **Declaración de autoría**

Dr. Ernesto Carmenates Ricardo – elaboró la base de datos.

Dra. Yurisan A. García Mir, Dra. Yanelis Ma. Campos Carralero, Dra. Isel Calvis Domingo: realizaron la búsqueda de la información, elaboraron los diagramas, el análisis y la interpretación de datos.

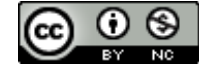